# **PC** を用いた授業におけるリアルタイムな活動状況の可視化

大盛将†1 垣内洋介†2 松本慎平†2 坪倉篤志†3

**概要**:近年の学校教育においては、PC を用いた授業形態が一般的なものとして取り入れられつつあるが、従来の授業 形態にはない問題が幾つか存在する.本稿ではその問題のうち,PC を用いた授業における学習者の活動状況を教員 が把握し辛いという点に着目し,これを改善する方法を提案する.その方法として,学習者が PC を操作する上で発 生するマウスのクリック・移動とキーボード入力を収集し、リアルタイムに可視化し提示する.可視化方法には、ヒ ー -<br>ートマップとドーナツグラフ, 波線グラフを採用した. また, 実験として模擬授業を行い, 指定した時間の範囲内に おける学習者の活動状況を表した各グラフが得られた.

キーワード:学習分析,ヒートマップ,可視化,教員補助,リアルタイム

# **Real-time visualization of activities in classes using PC**

SHO OHMORI<sup>†1</sup> YOSUKE KAKIUCHI<sup>†2</sup> SHIMPEI MATSUMOTO†<sup>2</sup> ATSUSHI TSUBOKURA†<sup>3</sup>

**Abstract**: As for school education in recent years, classes using PC have been common, but they have some problems that the traditional style of classes doesn't have. This paper focuses on the problem that it is difficult for teachers to observe students' activities in classes using PC, and aims to propose a method to solve this problem. The method detects and collects data of mouse clicks, mouse moves and keyboard types when students use PCs, and visualizes them with heat map, doughnut graph and wave line graph in real time. In addition, We carried out a simulated class as an experiment, and obtained graphs from students' activities.

*Keywords*: Learning analysis, Heat map, Visualize, Assist teachers, Real-time

## **1.** はじめに

社会の情報化に対応するために,義務教育段階において 最低限のコンピュータリテラシを修得することが求められ ている.山崎らの調査では、全144企業のアンケート調査 の結果,基本的な情報通信技術(ICT)操作スキルの項目は 新卒採用時に非常に重視されるスキルであると述べている [1].このことから,学校教育においてもコンピュータリテ ラシは重要視されている.高等学校教育を例として挙げる と,高等学校教科指導要領には,情報教育の 3 つの目的の うちのひとつとして「情報活用の実践力」がある.情報活 用の実践力は「課題や目的に応じて情報手段を適切に活用 することを含めて,必要な情報を主体的に収集・判断・表 現・処理・創造し,受け手の状況などを踏まえて発信・伝 達できる能力」と定義づけられており,これを生徒に修得 させることが望まれている[4].コンピュータリテラシの具 体的な学習方法の 1 つとしてオフィスソフトの使用方法に 関する授業が広く行われている.情報の科目に限らず他の 教科においても,調べ学習の情報収集手段の 1 つとして PC が用いられることがある.

PC を用いない授業において教員は,目視により学習者の

 $\overline{a}$ 

Hiroshima Institute of Technology

活動状況を把握し,理解の程度を推測して,指示の内容を 変えることや補足説明を入れるなどして,授業内容の理解 の促進を図る.しかし,一般的な PC を用いた授業におい ては,学習者の卓上にはディスプレイや筐体が設置されて いる. これらは教室を巡視する教員の視線の妨げとなり, 教員は授業内容に対する学習者の表情や反応,活動状況を 把握しにくい.このことは教員にとって無視できない問題 であり,これを改善することは教員のより良い授業づくり への貢献であると考えられる.

PC を用いた授業における学習者の活動状況の把握に関 する研究として,長瀧らは,学生と教員のやりとりを支援 するシステムを提案し、その運用報告を行っている[2]. こ の研究では,学習者と教員の間で行う質問・応答を支援し, 記録するシステムが提案されている. このシステムでは, 入力フォーム以外の操作,例えば,課題に取り組んでいる 際のマウスのクリックやキーボード入力はログの対象とな っていない.学習者の入力フォームへの入力は学習以外の 負担となるため,これらの操作のような教員への発信を意 識しない操作も,学習者の活動状況を判断する情報と成り うると考える.

また、藤井はシンクライアント環境の PC 演習室でのリ

Nippon Bunri University

<sup>†</sup>1 広島工業大学大学院

Graduate School of Hiroshima Institute of Technology †2 広島工業大学

<sup>†</sup>3 日本文理大学

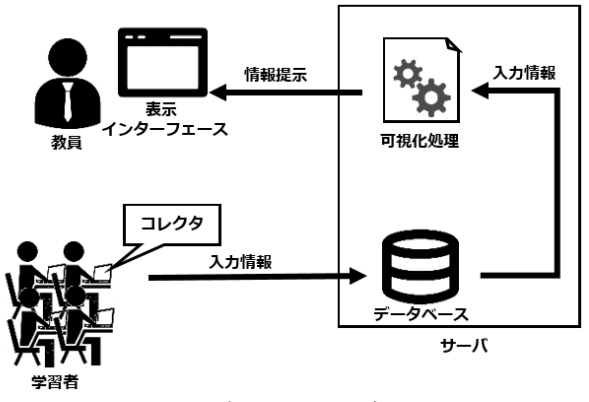

図 1: 可視化システム概要図

モート画面一斉監視システムの構築を行っている[3].この 研究では,複数の学習者のデスクトップ画面を一覧として 可視化し,教員に提示することで学習者の活動状況の把握 を図っている.ただし,この方法は教室全体の活動状況を 即時に把握することが難しい.より良い授業作りのために は,教員に対して即時に理解できる形で情報を提示するこ とが望ましい.

本研究では,学習活動の過程で発生する入力操作のうち, マウスのクリック,マウスの移動,キーボードの押下を学 習者の活動状況の指標とし,それらを可視化して教員に提 示する方法を提案する.これにより,学習者自らの意識的 な操作を必要とすることなく,学習者の活動に関するデー タを収集することが可能である.可視化の方法は,教員に 提示する上で,多くの学習者の情報を即時かつ直観的に把 握できるものが適していると考え,ヒートマップを採用す る.ヒートマップで表現することが難しい,入力時に使用 していたソフトウェア名とその内訳の表示はドーナツグラ フを,時系列に沿った活動状況の可視化には波線グラフを 採用する.

### **2.** 活動状況可視化システムの構成

図 1 に本稿で提案する活動状況可視化システムの概要 を示す. 学習者の PC で入力操作が検知されると, そのデ ータはコレクタによってサーバに送信され,サーバ内のデ ータベースに登録される.登録されたデータは可視化処理 後,表示インターフェースを通じて教員に提示される.

コレクタは学習者の PC での入力操作に関するデータを サーバに送信する役割をもつ.コレクタが稼働している状 態で学習者が入力操作を行うと,コレクタが検知し,必要 なデータを抽出する.それをもとに入力情報をデータベー スに登録するためのクエリを生成し,ネットワークを介し てサーバに対して送信する.サーバは受け取ったクエリに 基づき,データベースへの登録処理を行う.

#### Vol.2017-CE-142 No.22 Vol.2017-CLE-23 No.22 2017/12/10

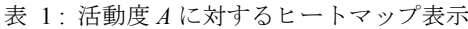

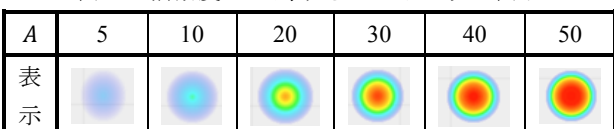

表 2: 実験1の模擬授業タイムチャート

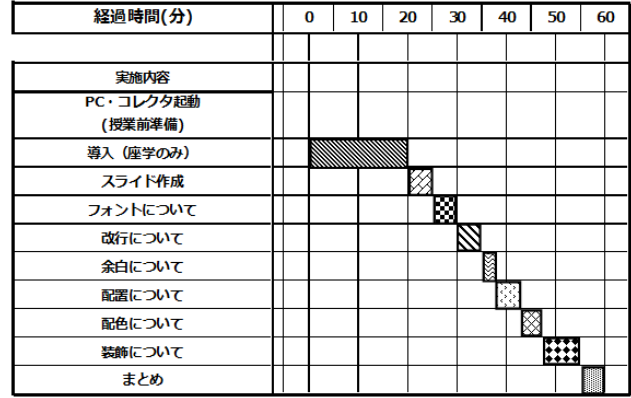

表 3: サーバマシン仕様

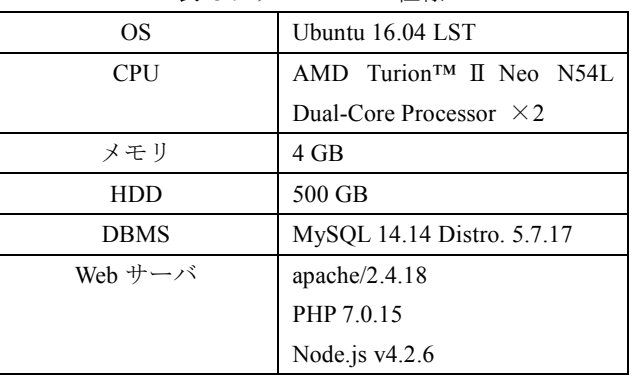

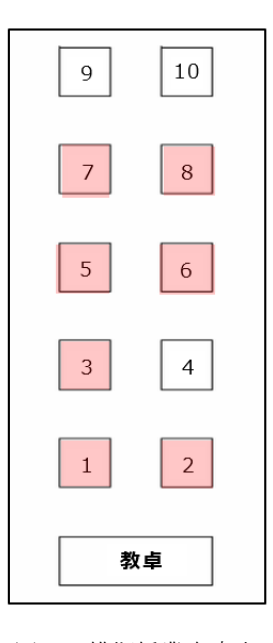

図 2 : 模擬授業座席表

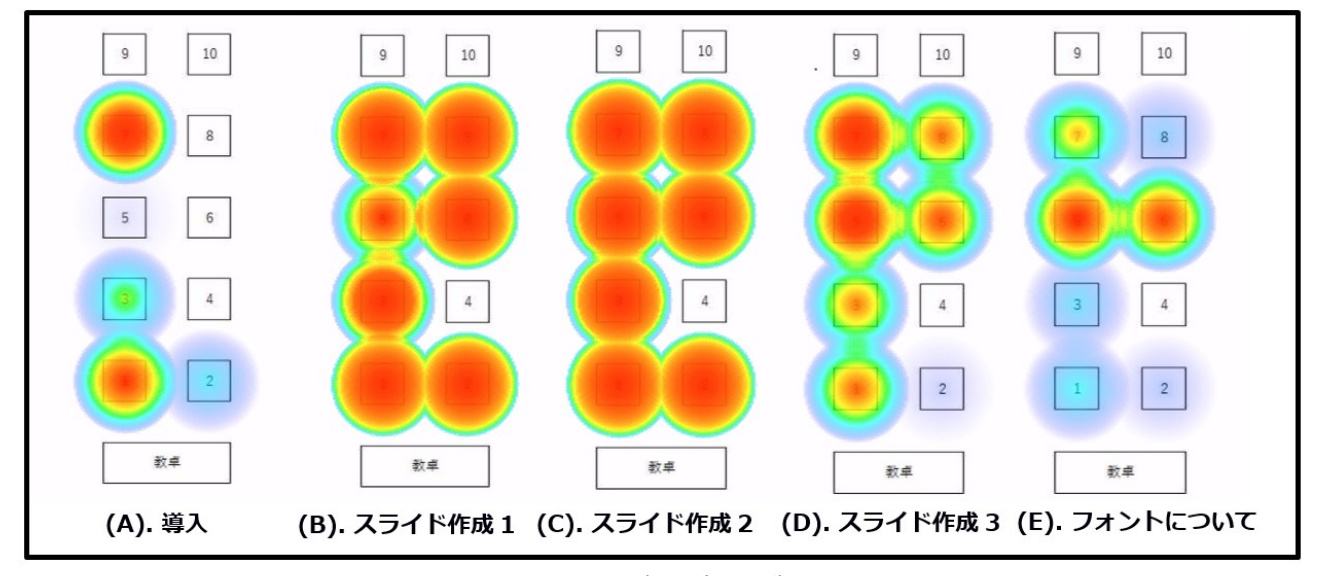

図 3 : 可視化結果一覧

データベースにはコレクタから受け取った学習者の入 力操作に関するデータが蓄積されていく.本稿で提案する システムでは,マウスクリック,マウス移動,キーボード 入力のデータが蓄積される.

可視化処理では,データベースから提供される学習者の 入力操作に関するデータもとに,それを図式化して教員に 提示する. これを参考に教員が授業を改善することを想定 していることから,可視化方法は内容を即時かつ直観的に 把握しやすく、教員の負担とならないものが望ましい. そ こで、本研究ではまずヒートマップを採用した.

## **3.** ヒートマップを用いた活動状況の可視化

本稿では「マウスクリック 1 回」「キーボード入力 1 回」 「マウス移動 100 ドット」を 1 単位の活動として考え,特 定の時間内の活動度をヒートマップで表現する.

ヒートマップの生成には,「指定した時間の範囲で」「ど の座席から」「どのくらいの回数」入力が行われたかという データが必要である. データベースから提供される. 時刻  $t$ における座席番号 $s_i$  ( $i = 1, 2, ..., n$ ;  $n$ は座席数)の学習者 の入力操作に関するデータを $x(s_i,t)$ で表す. すなわち, 活 動が認められた時刻 $t$ において,  $x(s_{i},t) = 1$ となる. このと き, 座席  $s_p$  における時刻 $t_b$ から時刻 $t_e$ までの活動度  $A(s_p,t_b,t_e)$ は以下の式で定義する.

$$
A(s_p, t_b, t_e) = min\left(50, \sum_{t_b \le t \le t_e} x(s_i, t)\right)
$$

活動度Aに対するヒートマップ表示の凡例を表 1に示す.

### **3.1** 実験 **1** ~ヒートマップ表示の評価~ **3.1.1** 実験概要

ヒートマップ表示の評価のため,学習者 7 人に対して 60 分の模擬授業を実施し,学習者の入力操作に関するデータ の記録を行った.また、そのデータをもとに学習者の活動 状況を可視化した.可視化の背景表示に必要な教室の座席 画像と,学習者の着席状況を図 2 に示す.影つきの座席が, 学習者が着席している座席を示している. 授業内容の進行 を表すガントチャートを表 2に示す.実験で使用したサー バマシンの仕様を表 3に示す. 授業は「わかりやすいプレ ゼン資料の作り方」と題し,Microsoft PowerPoint で作成す るプレゼンテーション資料の作成を題材に扱う.資料をよ り良いものにするために注意すべき点や,設定を行うため の操作方法を教示する. 学習者にはコレクタが導入された PC が 1 人 1 台割り当てられている. 授業の進行に応じて 学習者は PC を操作し、実際に資料を作成する. この過程 で生じるマウスクリック,マウス移動,キーボード入力の データを取得し,可視化する.

#### **3.1.2** 実験結果

収集した学習者のデータから,学習者の活動度を表すヒ ートマップが得られた.図 3 の (A) ~ (E) に,特徴的で あった状況ごとのヒートマップの一覧を示す.

図 3 (A) は,授業開始から「導入」が終わるまでの 20 分 間におけるキーボード入力を対象としたヒートマップであ る.ここでは学習者には PC を操作する指示を与えていな いため、予想される活動度は0である。しかし、座席番号 1番と座席番号7番の学習者に注目すると、明らかなキー ボード入力が見て取れる.このことから,学習者が指示外 のキーボード入力操作を行っていたことがわかる.

図 3 (B) は,「スライド作成」の開始から 3 分間のキー ボード入力を対象としたヒートマップである.「スライド作 成」では,学習者に「自分の長所・短所」を説明するプレ ゼンテーション資料の作成指示を出している.文章の入力 操作が必要な授業内容であるため,100 以上の活動度が予 想される. 座席番号 5番の学習者に注目すると、他の学習 者と比較して活動度が少ないことがわかる.

図 3 (C) は,「スライド作成」の開始から終了までの 5 分 間のキーボード入力を対象としたヒートマップである.図 3(B) より時間範囲を2分長く設定している. 図 3(B)と比 較すると,座席番号 5 番の学習者の活動度が他の学習者と 同じ程度まで増えていることがわかる. このことから、座 席番号 5 番の学習者は「スライド作成」の開始 3 分後以降 に,活動度が 50 以上になる程度までキーボード入力操作 を行ったと推測できる.

図 3 (D) は,「スライド作成」の開始 3 分後から「スライ ド作成」の終了までのキーボード入力を対象としたヒート マップである.座席番号 5 番と 7 番の学習者から活発なキ ーボード入力操作が見て取れる.一方で,座席番号 2 番の 学習者は,この時点においてほとんどキーボード入力操作 を行っていないことがわかる.

図 3 (E) は,「フォントについて」の開始から終了までの 5 分間のマウス移動を対象としたヒートマップである.「フ ォントについて」では,視認性の高いフォントの設定方法 を教示し、学習者に実践させた.設定にはマウスの大きな 移動を必要としないことから,予想されるマウス移動の活 動度は 10~20 程度である.座席番号 5 番と 6 番の学習者 に注目すると,他の学習者と比較して活動度が多く,予想 値を上回っていることが明確である.

#### **3.1.3** 考察と課題

実験では、提案システムで収集したデータを用いて生成 したヒートマップから,学習者の入力操作の種類と活動度 を即時かつ直観的に把握できることがわかった.一方で, 収集された入力操作データが何を意図した操作によるもの であるかの判別は難しい.図 3 (A)で顕在化した 1 番と 7 番の学習者の指示外の入力操作は,学習者の自発的な学習 活動によるものであるのか,授業と全く関係の無い活動に よるものであるのかの区別ができない.このことは学習活 動を可視化する上で重要な課題であると考える. そこで, 課題の解決手法として、本研究で開発したシステムに、入 力データ発生時に学習者が使用していたソフトウェア名を 判別する機能を追加することが考えられる.この機能によ り,学習者が授業で扱うソフトウェアを操作していたのか, または指示外のソフトウェアの操作をしていたのかが判別 可能になると考えられる.

また,ヒートマップによる表示は,特定の時間帯におけ る学習者全体の活動度を,部屋内の机位置と対応づけなが

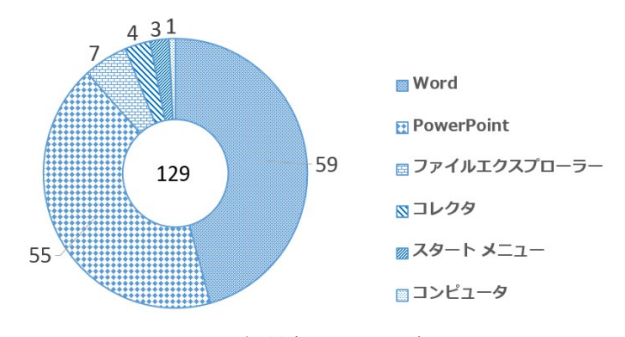

図 4: 学習者 1の入力内訳

表 4: 実験2の模擬授業タイムチャート

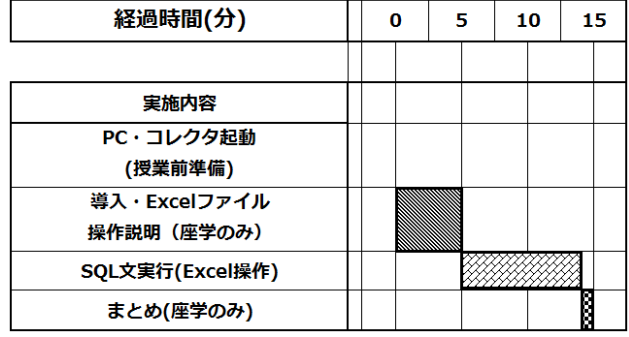

ら視認することには一定の有用性があるが,時系列に沿っ た活動度の変動を可視化することには不向きであることが 確認できた.よって,活動度の時間的変動の可視化に適し た他の可視化方法の検討が必要であると考えられる.

## **4.** 使用ソフトウェア名の判別

実験の考察を踏まえて,入力データ発生時に学習者の使 用していたソフトウェアを判別する機能を実装した. 図 3 (A)における 1 番の学習者のキーボード入力を行ったソフ トウェア名内訳を図 4 に示す.この機能では,システムで 収集していた入力操作に関するデータ項目に加えて,入力 発生時に操作していたソフトウェア名も記録する.また, そのデータをもとに,学習者が入力を行ったソフトウェア の内訳をグラフ化して表示する. グラフ化には、データ全 体における各ソフトウェアの割合の表示に適しているドー ナツグラフを採用した.画面左側にドーナツグラフが表示 され,画面右側に凡例が表示される.グラフの中心に活動 度の総計が表示され,それを囲むように各ソフトウェアの 活動度割合が表示される. この機能により,課題となって いた学習者の入力に対するソフトウェアの判別が可能にな ることが期待できる.図 4 から,Word と PowerPoint の入 力量が多いことがわかる.PowerPoint は模擬授業で使用す るため予習の為に操作していたことが予想できるが,Word については作業内容のメモを取るなどの模擬授業の内容と 直接関係のない操作であったと考えられる.

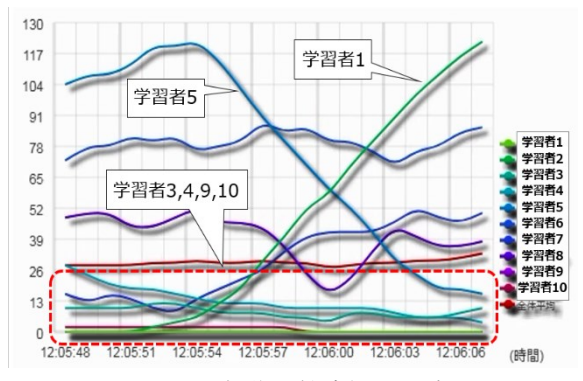

図 5 : Excel 操作開始時付近のグラフ

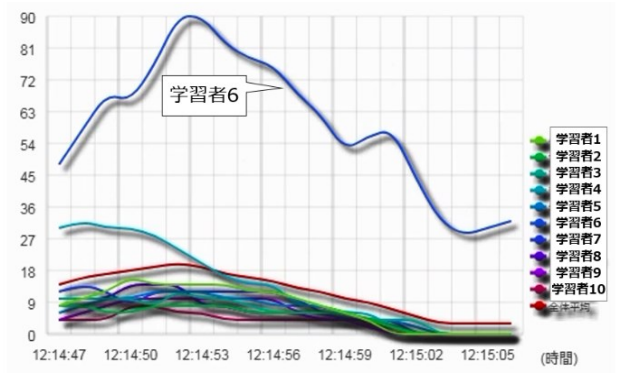

図 6: 模擬授業終了付近のグラフ

### **5.** 活動状況の時間的変化の可視化

時系列に沿った活動度の可視化方法として,波線グラフ による可視化を実装した.学習者の活動度を波線グラフと して,時系列に沿って描画する.グラフの縦軸が活動量, 横軸が時間を表す.なお,縦軸の最大値は,その時間にお ける最大の活動量を基準に動的に変動する.活動度の集計 範囲は現在から過去 10 秒間まで,描画の更新間隔は 1 秒 毎,グラフに描画される時間範囲は 20 秒としている.初期 状態では学習者全員の活動度が描画されるようになってい るが,教員の操作によって,描画対象の学習者を取捨選択 することが可能である.

# **5.1** 実験 **2** ~波線グラフ表示の評価~

#### **5.1.1** 実験概要

波線グラフを用いた可視化の評価として,学習者 10 人 に対して約 15 分の模擬授業を行い,学習者の活動量変動 の様子を観察した.模擬授業のガントチャートを表 4 に示 す. 授業は「Excel を用いた SOL 文実行の体験」を題材と し,教員から配布された Excel ファイル内のデータベース として用意されたテーブルから、SOL 文を用いてどのよう にデータを抽出できるかを体験することを目的とする. 授 業の進行に応じて,学習者はマウス,キーボードを用いて 操作を行うので、これらの入力データを収集し、波線グラ フとして可視化する. なお、事前学習として、SQL 文の概 要や基本的な構文について,約 30 分の座学を行っている.

#### **5.1.2** 実験結果

図 5・6 に、特徴的であった波線グラフの一例を示す. なお,グラフ右側にある凡例は,実際には学習者の氏名が 表示される.ここでは個人情報に配慮し,学習者 1~10 と いう表記に置き換えている.

図 5 は,Excel の操作開始時付近における学習者の活動 量の変動を表している.学習者 5 に注目すると,他の学習 者より早い段階で,かつ他の学習者より多くの活動度が検 出されているのが見て取れる.また,途中で活動度の急下 降が見られることから,早期に指示された操作を実行し, その後入力を止めていることがわかる. 学習者1は、途中 までは全く活動していない状況であったが,途中から活動 度が目に見えて上昇している. このことから、説明の理解 に時間がかかった等の理由により,初動が遅れたことが推 測される.学習者 3,4,9,10 に関しては,活動度が低い 状況が続いているため,この時間範囲内では,一貫して Excel をほとんど操作していないことがわかる.

図 6 は、模擬授業終了付近における学習者の活動量の変 動を表している. ここでは Excel の操作を終了する指示が 出ているため,ほとんどの学習者の活動量が低下している ことが見てとれる.一方で,学習者 6 は他の学習者と比べ て高い活動量のままであり,操作終了の指示に従わず,操 作を続けていることがわかる.

#### **5.1.3** 考察と課題

この実験では,波線グラフ機能によって,各学習者の時 系列に沿った活動量を可視化することに成功した.一方で, 幾つかの課題が判明した.まず 1 つは,学習者数によるグ ラフの視認性の悪化が考えられることである.実験では学 習者 10 名の小規模な授業であったが,これが高等学校で 標準的な 40 名規模の授業になると,描画データの増加に よって、グラフが非常に見づらくなることが想定される. 大学などで行われる 100 人以上の授業になると,さらに顕 著になると考えられる.教員側による描画学習者選択によ って対応できる範囲を超えていると考えられるため,対策 が必要である.対策の一例として,描画するデータを一定 の基準でグループ化することが挙げられる.一定時間内に おける活動度を基準に,「活動度が一定以上」,「活動度が一 定以下」などのグループに分類し,そのグループごとの平 均値を描画する.その上で突出した活動度の学習者を個別 に描画すれば、グラフに描画されるデータを削減でき、視 認性を確保できると考えられる.

他の課題として,活動量の集計範囲,およびグラフ描画 における時間間隔,時間範囲の検討が必要であることが挙 げられる.今回の実験では,過去 10 秒間の間の活動量を集 計し、それを1秒間隔でグラフとして描画しているが、こ の設定が適切なものであるかどうかは検証していない.例 えば,図 5 における学習者 3,4,9,10 は,この時間範囲

の動きだけ見れば,ほとんど活動していないように見える. しかし,グラフ描画範囲をさらに過去方向に拡張した場合, 学習者 5 と同じような,増加からの減少傾向が確認できる 可能性がある.その場合,学習者 3,4,9,10 に対して抱 く印象は全く異なるものになる可能性もある.これらの設 定を全て教員に任せることは授業の負担になると考えられ るため,表示に最適な活動量の集計範囲,およびグラフ描 画における時間間隔,時間範囲の設定は,システム側から の補助が必須である.

### **6.** おわりに

本研究は,学校教育における PCを用いた授業において, 教員が学習者の活動状況を把握しづらいという課題に対し て,学習者が意識的な操作を必要とすることのない入力デ ータを利用して,学習者の活動状況を可視化することを目 的としている.そのため,本稿では,PC を用いた授業にお いて,学習者の入力操作時に発生するマウスのクリック, マウスの移動,キーボードの入力を対象にデータを収集し, 学習者の活動状況を可視化するシステムを考案した.可視 化方法には,まずは教員に提示する上で,多くの学習者の 情報を即時かつ直観的に把握できるヒートマップを採用し た. また、模擬授業において提案システムを試用し、有用 性の検討を行った.その結果,学習者の入力量を提示する ことは可能だが,一方で学習者がどのような意図でその入 力を行ったかを判別することは困難であることがわかった.

この課題の解決手法として,学習者の操作ソフトウェア 名判別機能を実装した.学習者の入力時に収集するデータ に,入力時のソフトウェア名を追加することで,学習者の 入力がどのソフトウェアで行われており,どの程度の割合 で入力されているかを明らかにすることで,学習者の入力 に対する意図を判別する判断材料になる. 加えて、ヒート マップで表現することが難しい時系列に沿った入力量の変 動の可視化を行うために,波線グラフでの描画機能を実装 した. これにより、時系列に沿った学習者ごとの活動量の 変動を表したグラフを教員に提示することが可能になった. 一方で,大人数の授業に対応できないことや,最適な描画 設定とは言えないという課題があることがわかった.

また,本稿では詳しく触れていないが,このシステムで 取り扱う学習者の入力情報は,学習者の個人情報であると 言える. そのため、システムを運用するために必要なセキ ュリティや,個人情報の取り扱いについては細心の注意を 払う必要がある.加えて,個人情報を収集する以上,学習 者には事前に,システムによって入力情報が収集されるこ とを知らせる必要がある.これによって学習者にかかるバ イアスが学習活動にどのような影響を与えるかについても, 慎重に議論していく必要がある.

今後は引き続き学習者の入力意図を判別する方法や他

の可視化方法を検討するとともに,大人数の授業に対応す るための手法の検討とそれに対応した人数での実験を行う 予定である.また,今回の実験では学習者の活動量の変動 の観察を行ったが,本システムを利用した場合に,教員の 指示によって学習者の活動量がどう変動していくかも調査 する予定である.

将来的な応用としては,一般的な学校授業だけでなく, e-Learning のような、教員と学習者が同じ空間にいない形 式の授業に本システムを使えないか検討していく.

### 参考文献

- [1] 山﨑 初夫,村上 広一,寺田 幸正,"新入社員に必要なコン ピュータ知識や ICT 能力に関する研究",教育システム情報 学会第 38 回全国大会, F5-2, Sept. 2013.
- [2] 長瀧 寛之,永井 孝幸,都倉 信樹,"授業内の学生の反応を 記録・解析するシステムの運用報告",情報処理学会研究報 告コンピュータと教育, 第 2003 巻, 第 13 号, pp. 47-54, Feb. 2003.
- [3] 藤井 寛,"シンクライアント環境の PC 演習室でのリモート 画面一斉監視システムの構築",東京経営短期大学紀要第 22 巻,pp.29-36,Mar.2014
- [4] 文部科学省,"高等学校学習指導要領解説情報編", pp. 5-7, Jun. 2010